## **COORDINATOR GUIDE—TECHNICAL STANDARDS**

**Technical Standards Delegate**

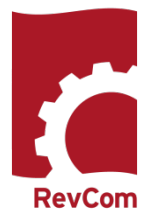

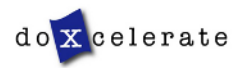

RevCom is used in several installations across the Department of Energy, each with its own nomenclature for the RevCom roles.

Coordinator (POC, DPC, TSM, PPC)–*Submits the official position of their organization through the review, edit and consolidation of local comments and data request responses. Assigns reviewers and delegates.*

Author (Writer, OPI, PA)–*Provides original and updated document versions to Administrator. Responds to comments provided in RevCom*

**Delegates** –*Aids Coordinator in review, edit and consolidation of local comments. Recommends comments for inclusion in official submission.*

Subject Matter Expert (*SME, Reviewer, Employee)–Reviews a document and enters applicable comments and/or explicit data request responses in RevCom.*

Monitor –A read-only role; views "birds eye" status of all system documents.

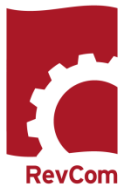

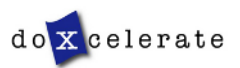

## **Tasks and Responsibilities**

NOTE: A Delegate cannot work directly with a Standard in RevCom unless the Technical Standards Manager (TSM) has assigned him to the review. If no documents are assigned to you, the Document List will be blank when you login to RevCom.

A Delegate can assist the TSM in managing the account in the following ways

#### **Responsibilities**

- Setup and maintain User Accounts
- Setup Groups and assign SMEs and other Delegates to them
- Create SME and Delegate accounts

#### **When assigned to a document**

- Set due dates for reviewers (if they are different from the ones assigned by the system
- Assign reviewers
- Setup notification for reviewers
- Assess comment submissions.

**Note: Delegates do not submit final packages** 

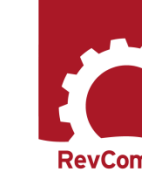

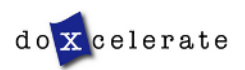

#### **Delegates**

Delegates that are trusted to coordinate review on behalf of the TSM and the organization. You may have a specific area of expertise that can be applied for review of a Technical Standard.

Sometimes your area of expertise will not be the one preferred for a specific document, so you may not be assigned to all reviews

Your can perform all coordinator activities up until submission of the final package. Delegates can

- Set Due Dates
- Assign and notify SMEs
- Create user accounts
- Review an assigned document and submit comments
- Review and Save for Inclusion SMEs' and Reporting Organizations' comments

#### Delegates *cannot*

• Submit the final package

Delegates can

- Organize the TSM's account
- Create SME and other Delegate accounts
- Create Groups

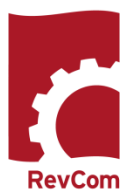

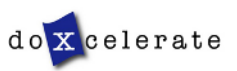

## **Review Phases for Technical Standards**

Technical Standards Review in RevCom includes four primary phases.

**PHASE 1—PROJECT JUSTIFICATION** (15 business days) The author submits the Project Justification Statement for reviewers to consider whether the project should go forward. The review consists of answering a question to indicate one's concurrence with proceeding.

**PHASE 2—REVIEW AND COMMENT** (90 days total) The author submits a first draft for review (60 days). TSMs/Delegates (when assigned) select SMEs to review the draft and submit comments and then the TSMs (or Delegate on behalf of the TSM) compile the comments that represent the organization's position to the author for consideration. In the second part of Phase 1, the author responds to comments submitted through Headquarters organizations (30 days).

**PHASE 3—RESPONSE NEGOTIATION** (30 days) The comment response report is posted in RevCom but *does not require submission of comments*. The author submits the comment response report for posting.

**PHASE 4—CONCURRENCE** (10 business days)

The author posts a markup showing changes to the draft in response to reviewer comments and negotiated changes to the author's response. TSMs (and Delegates if assigned) and SMEs who reviewed the original draft concur with the revised draft.

Note that *this is not an opportunity to comment* unless the reviewer does not concur with the revised draft and justifies nonconcurrence in the Notes box.

#### **Other Reviews**

Using the same format that is employed for Project Justification (answering a question), Technical Standards are reviewed for

- Reaffirmation Is the Standard current and valid?
- Cancellation Should a Standard be canceled?
- Surveys One or more questions related to content/implementation/usefulness

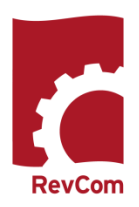

## **Notification**

When you have been assigned a review, you will receive email notification from RevCom that a document is available for review. Information will include

- The activity
- Document number and title
- Your deadline
- The author's name
- Due dates for your SMEs and reporting organizations
- A link to RevCom login

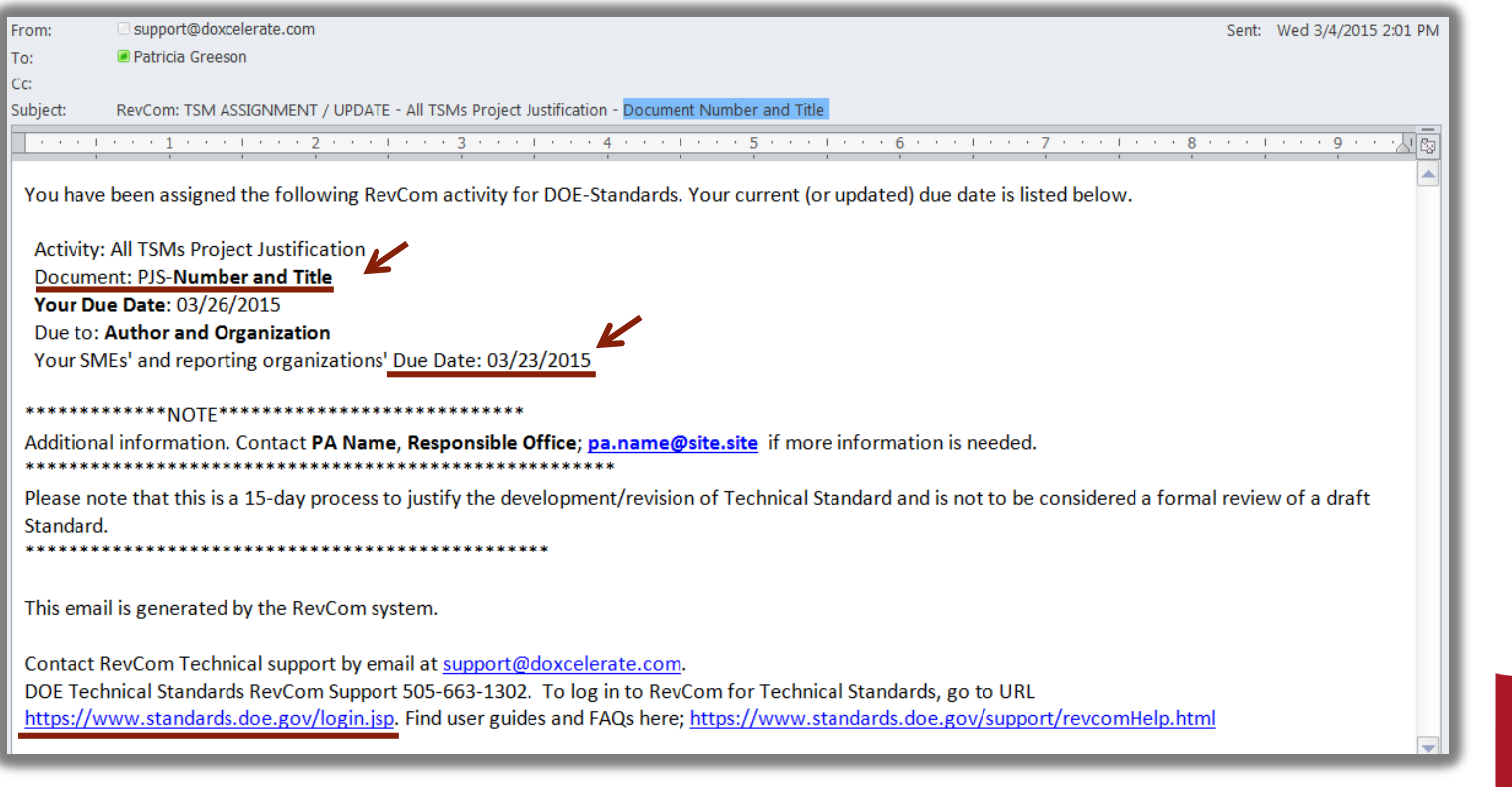

celerate

## **Login**

Delegate login is available for the various programs •Technical Standards:<https://www.standards.doe.gov/login.jsp> Select your role**TSMs/Delegates** 

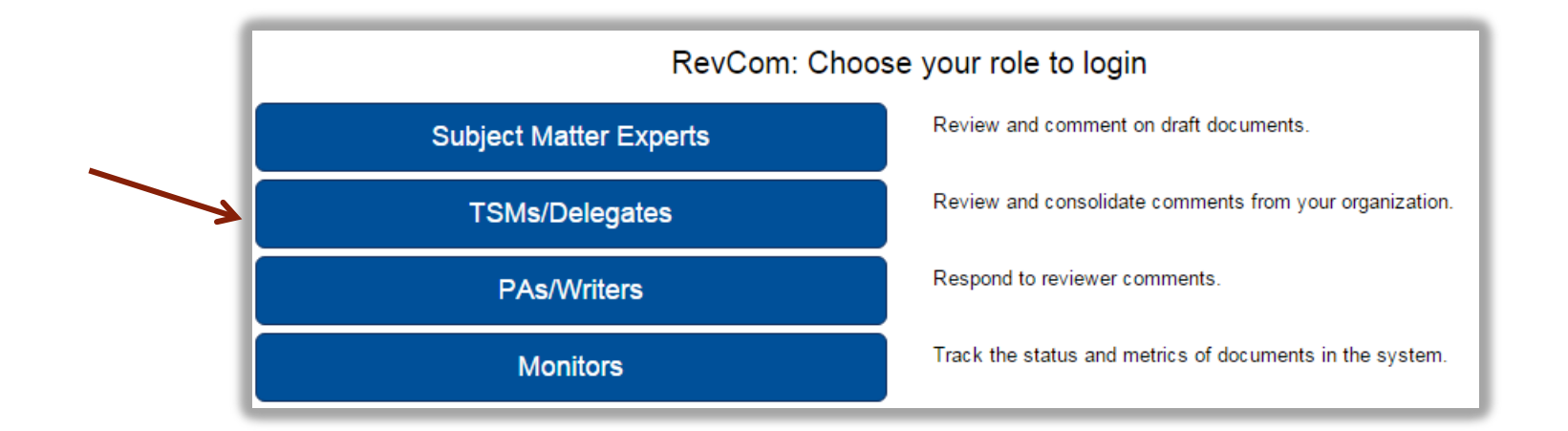

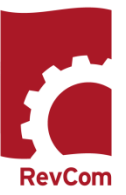

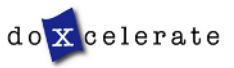

## **Create User Accounts—SMEs**

- The people you list here will be ones you select to review each document.
- Once you have created users, you can create groups with special areas of interest.
- The View/Edit functions allow you to update user information and revise group membership

**Note:** You can create users and groups at any time, even during a review when you discover a new person to assign.

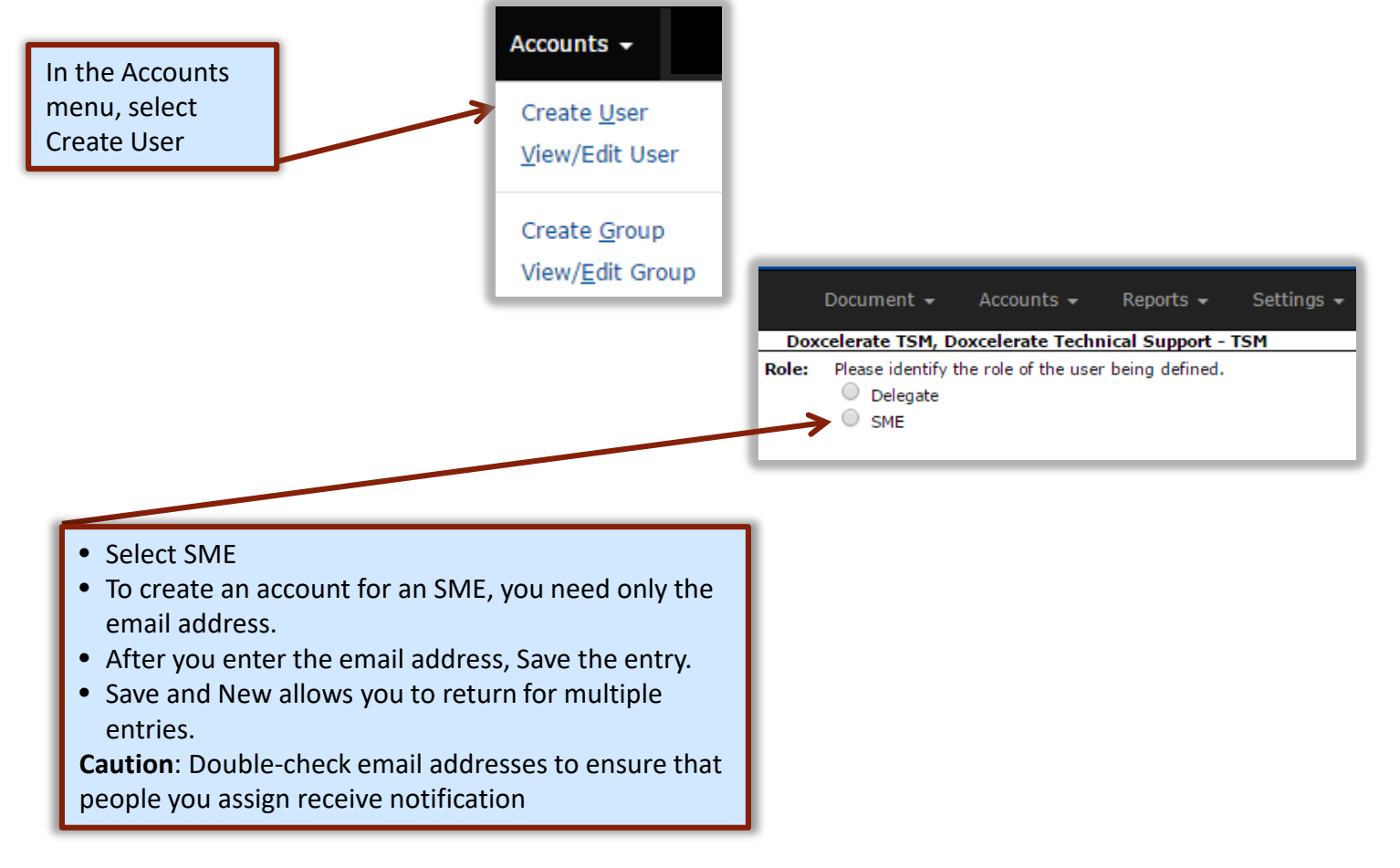

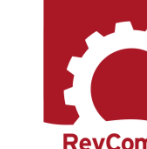

# TECHNICAL TECHNICAL STANDARDS DELEGATE STANDARDS DELEGATE

RevCon

#### **Create Delegate Accounts**

The Delegate is a person who can perform all of your tasks except for submitting the final package. He/she can create accounts, assign users, set deadlines, etc., for a specific document review but only after you have assigned him/her as delegate

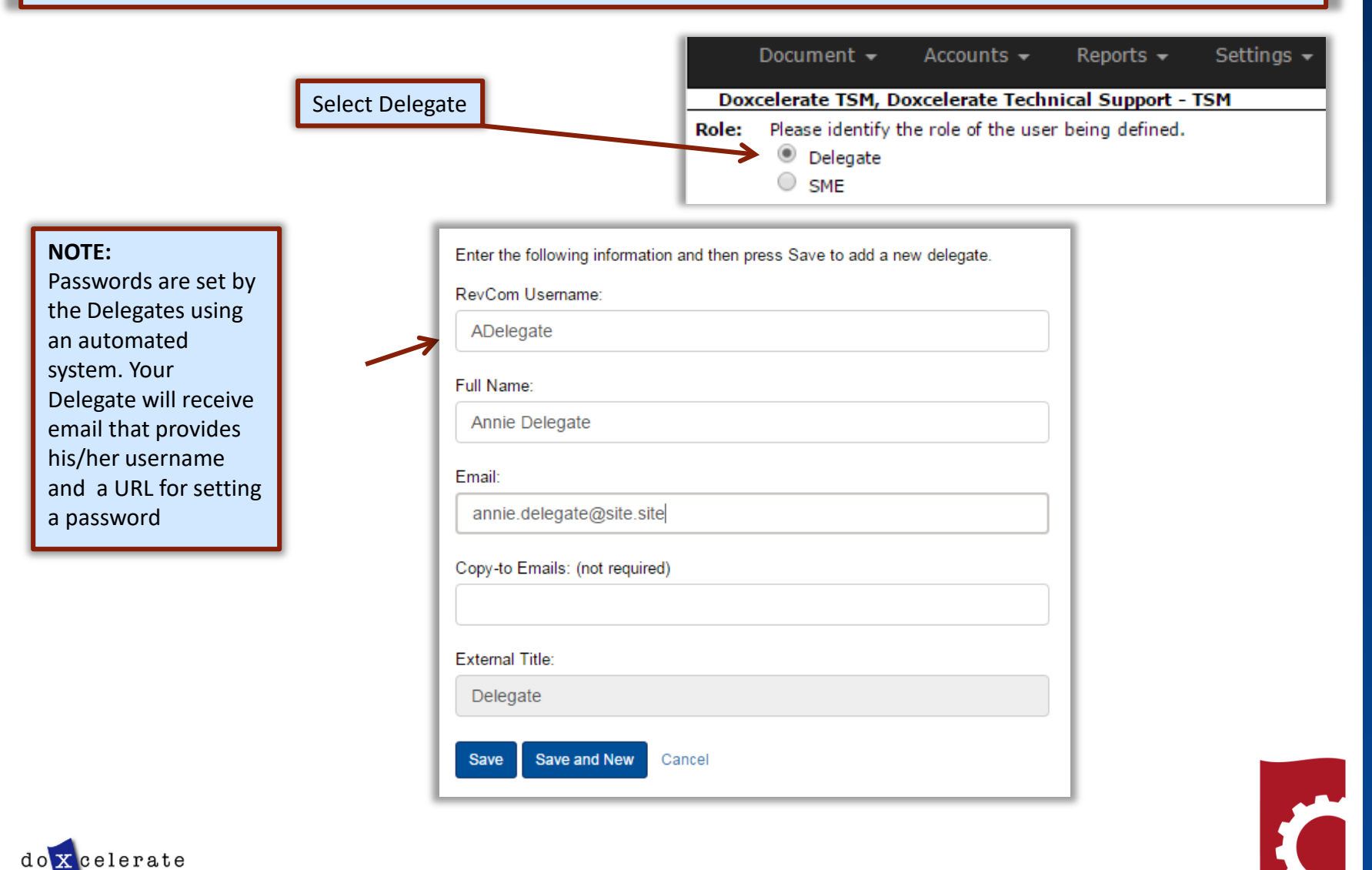

## **Automated Password**

New Delegates will receive from Technical Support with instructions for setting a password. The email includes the username.

The new login box includes a mechanism to use if you have forgotten your password.

#### **PASSWORD RULES :**

- Passwords cannot be reused
- Minimum length is 8 characters
- Must include at least one of each of the following:
- o Uppercase letter
- o Lowercase letter
- o Number
- o Special character (only \$ or #)
- The \$ or # cannot be in the last position

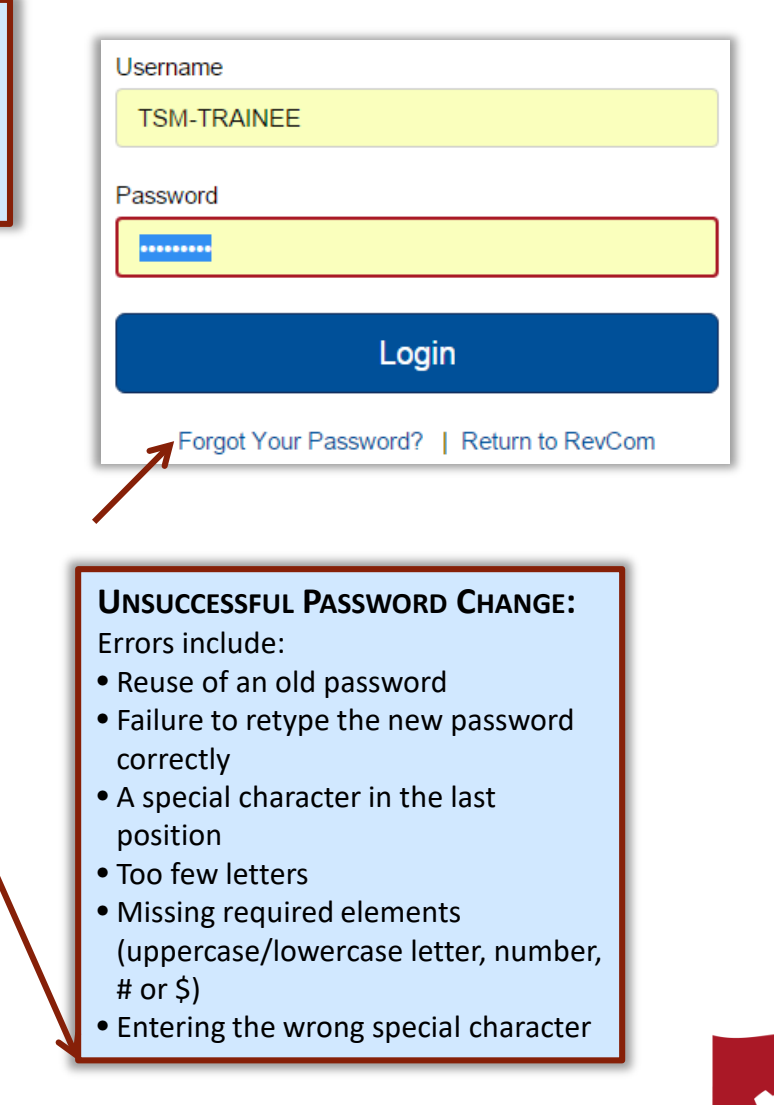

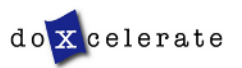

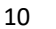

**RevCom** 

## **Blocked Delegates**

- Users are blocked when they
- Fail to login successfully three times
- Remain inactive for an extended period
- Do not respond to email inviting them to reset a password

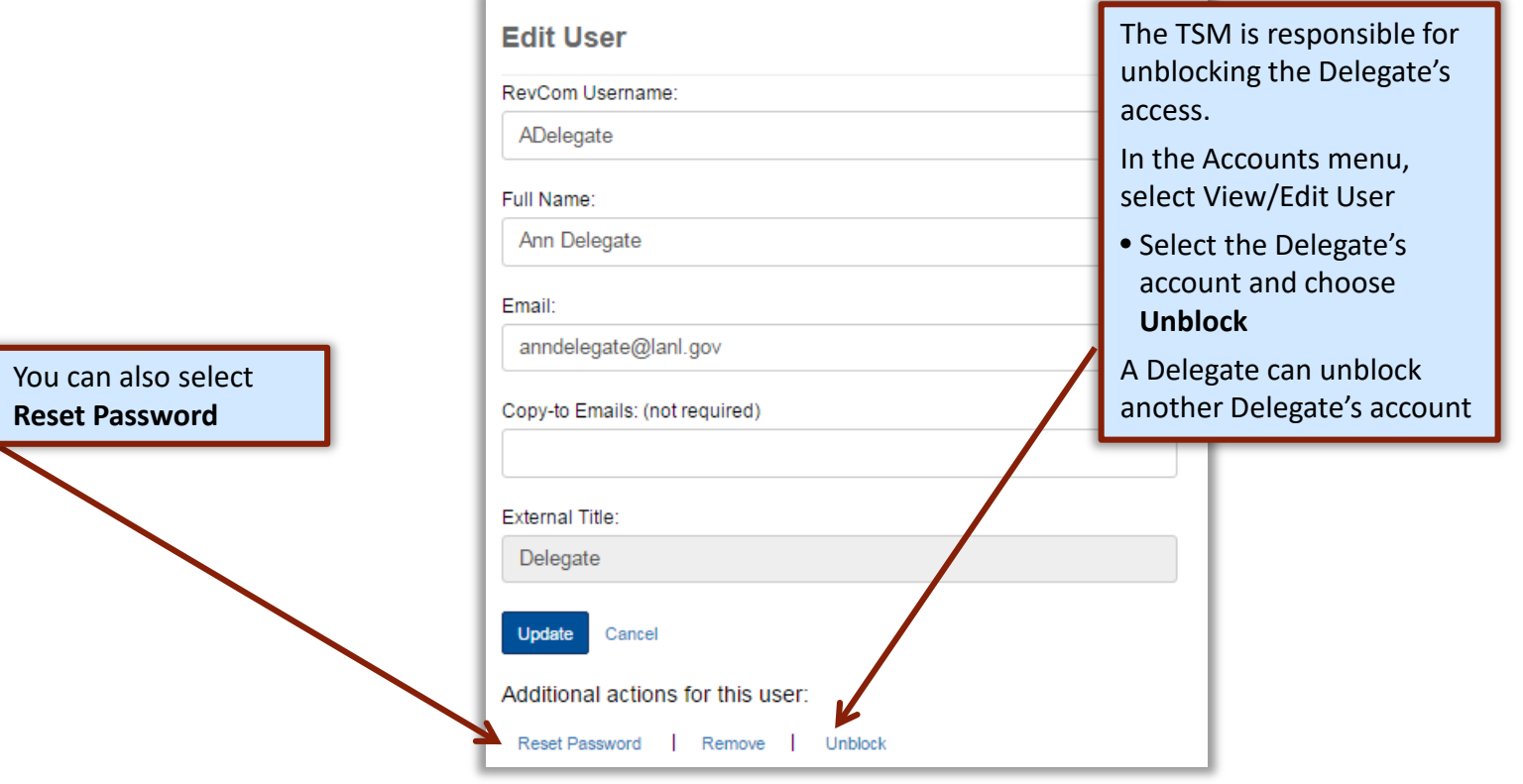

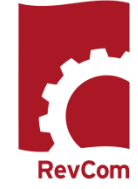

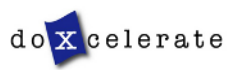

#### **Create Groups**

Your Accounts listings will be similar to this one

#### **View User**

#### Click a user name to make updates.

Delegates

- Ann Delegate
- Chris Tirado
- Muriel Johnson
- Patricia Greeson
- RevCom Support DPC
- Arthur Delegate
- One Delegate
- Ruby Redd
- 
- A Sample Delegate • The Delegate
- · Test Account 1
- **SMEs** 
	- · diane@juju.com
	- $\bullet$  diane@site.site
	- · Ed@doxcelerate.com
	- · jack@doxcelerate.com
	- · jmcdonald@doxcelerate.com
	- · jmsfnm@gmail.com
	- · lakeya.matthews@hq.doe.gov
	- · mickeyd@doxcelerate.com
	- · minnie@ju.com
	- mudijo1211@gmail.com
	- · Patricia.walters@lm.doe.gov
	- · patricia@doxcelerate.com
	- $\bullet$  topdog@site.site
	- · Workerbee@site.site

**Create New User** 

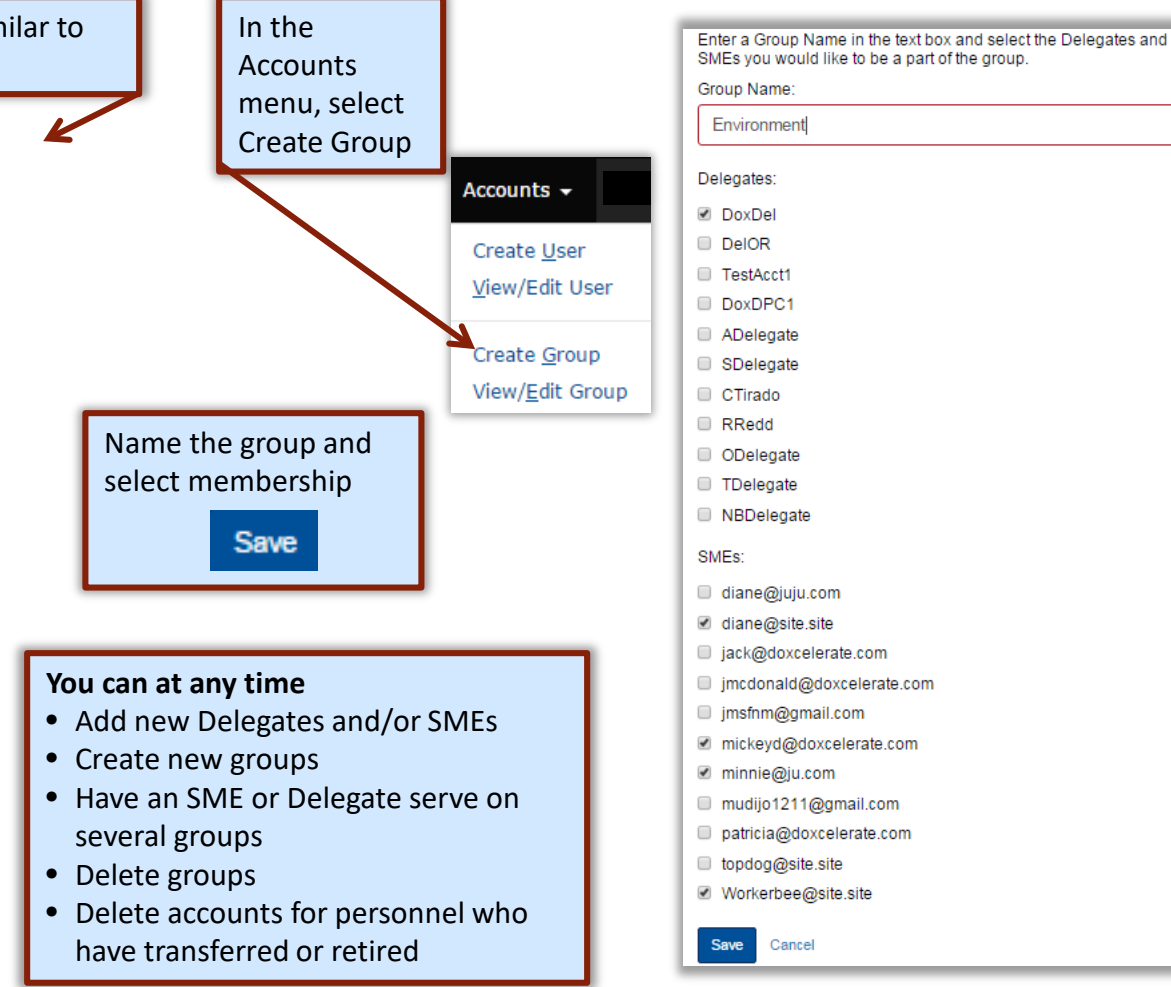

## TECHNICAL TECHNICAL STANDARDS STANDARDS DELEGATE DELEGATE

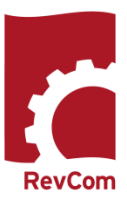

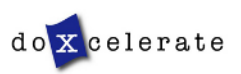

## **Assigned Documents**

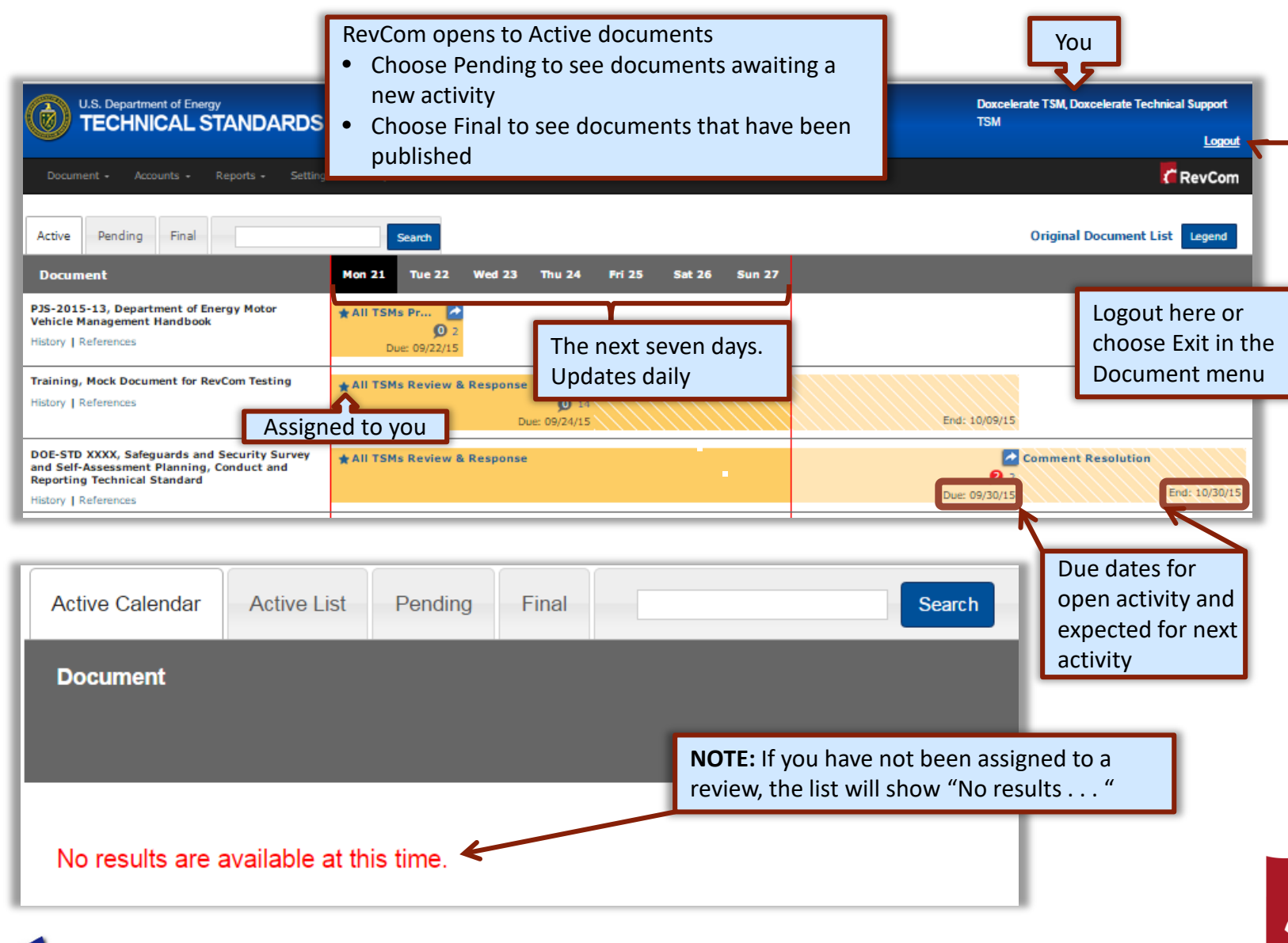

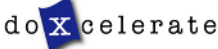

RevCon

#### **Document List – New Format**

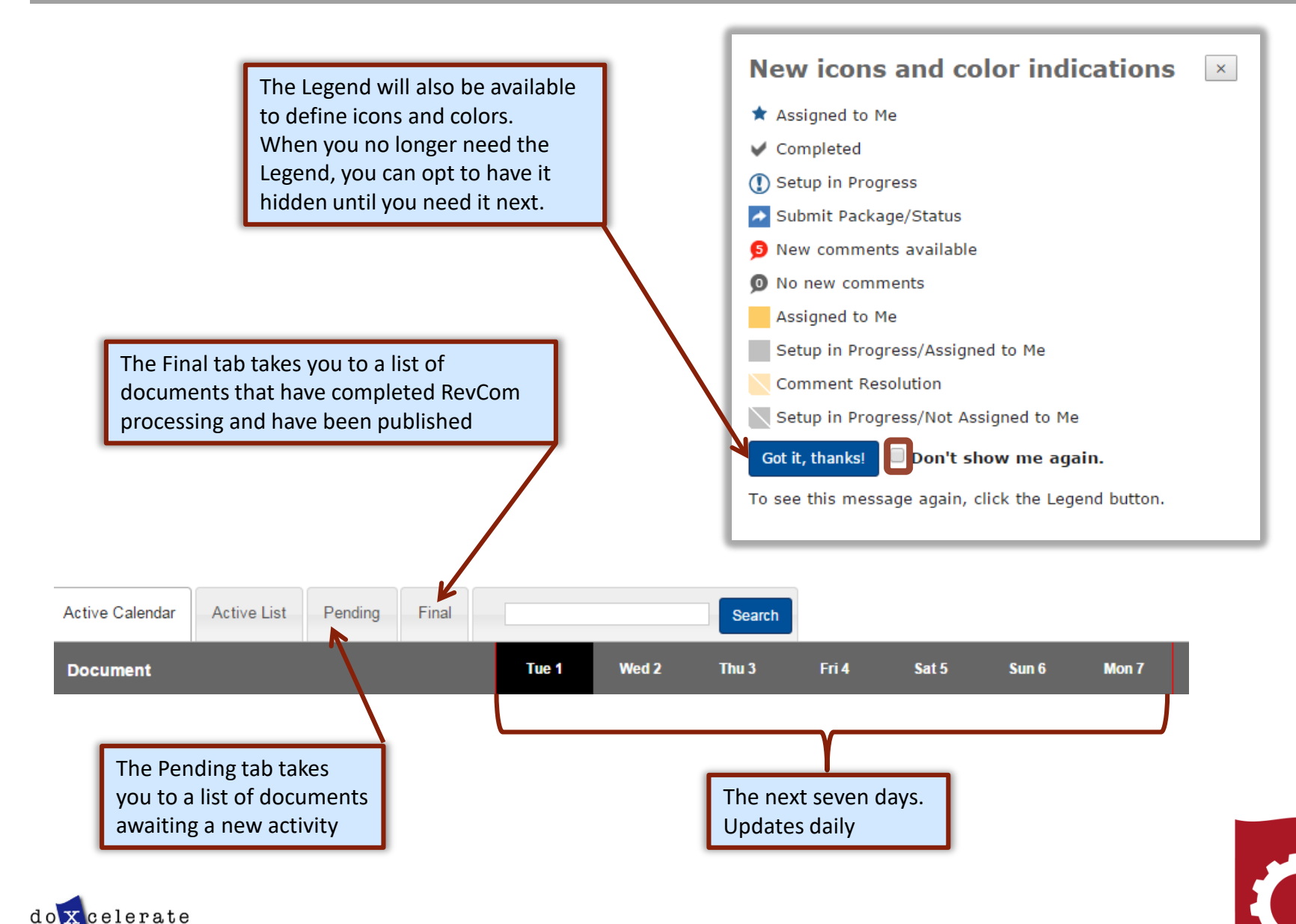

RevCom

## **Set Due Dates**

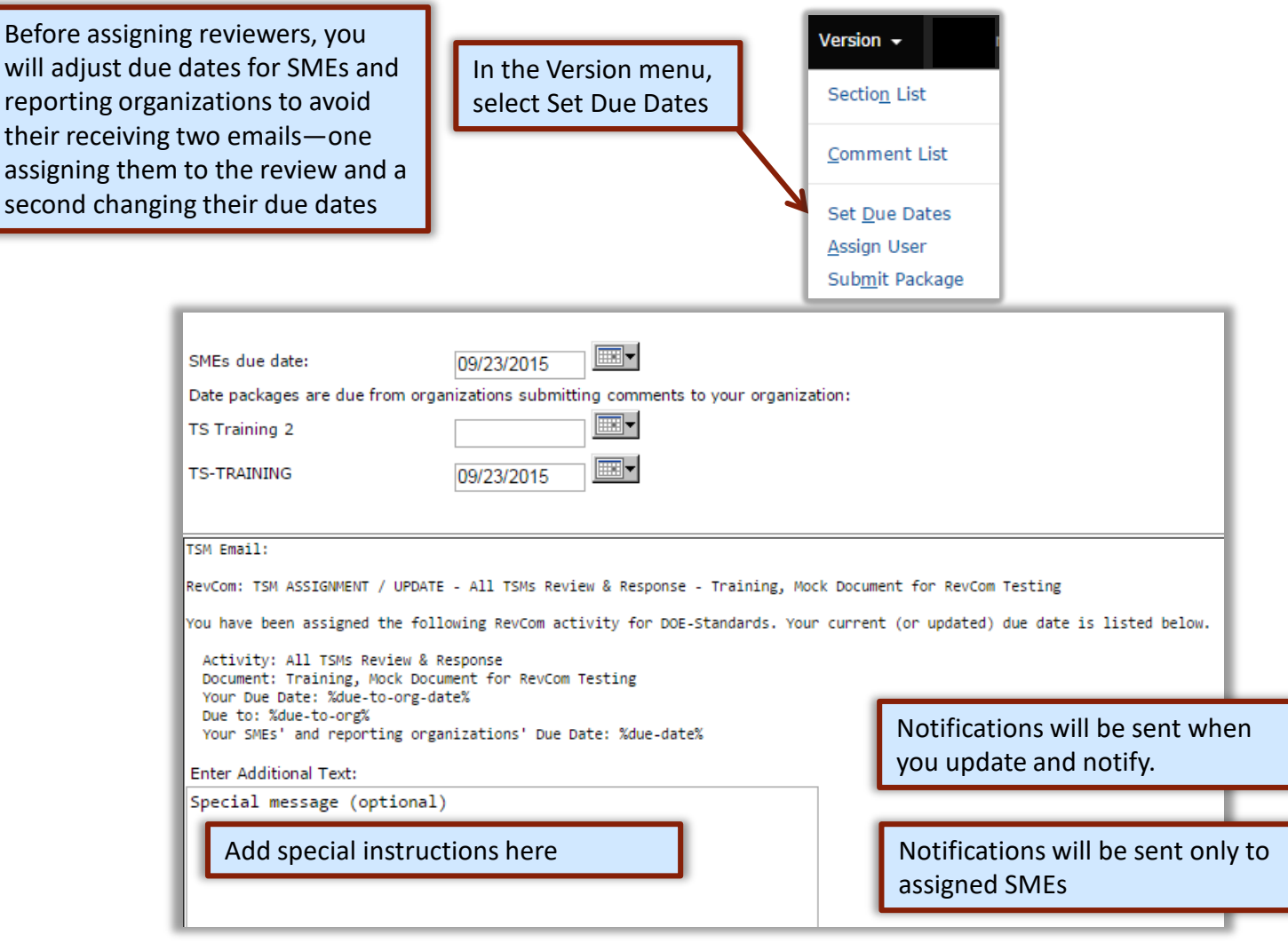

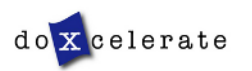

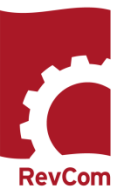

#### **Assign Users**

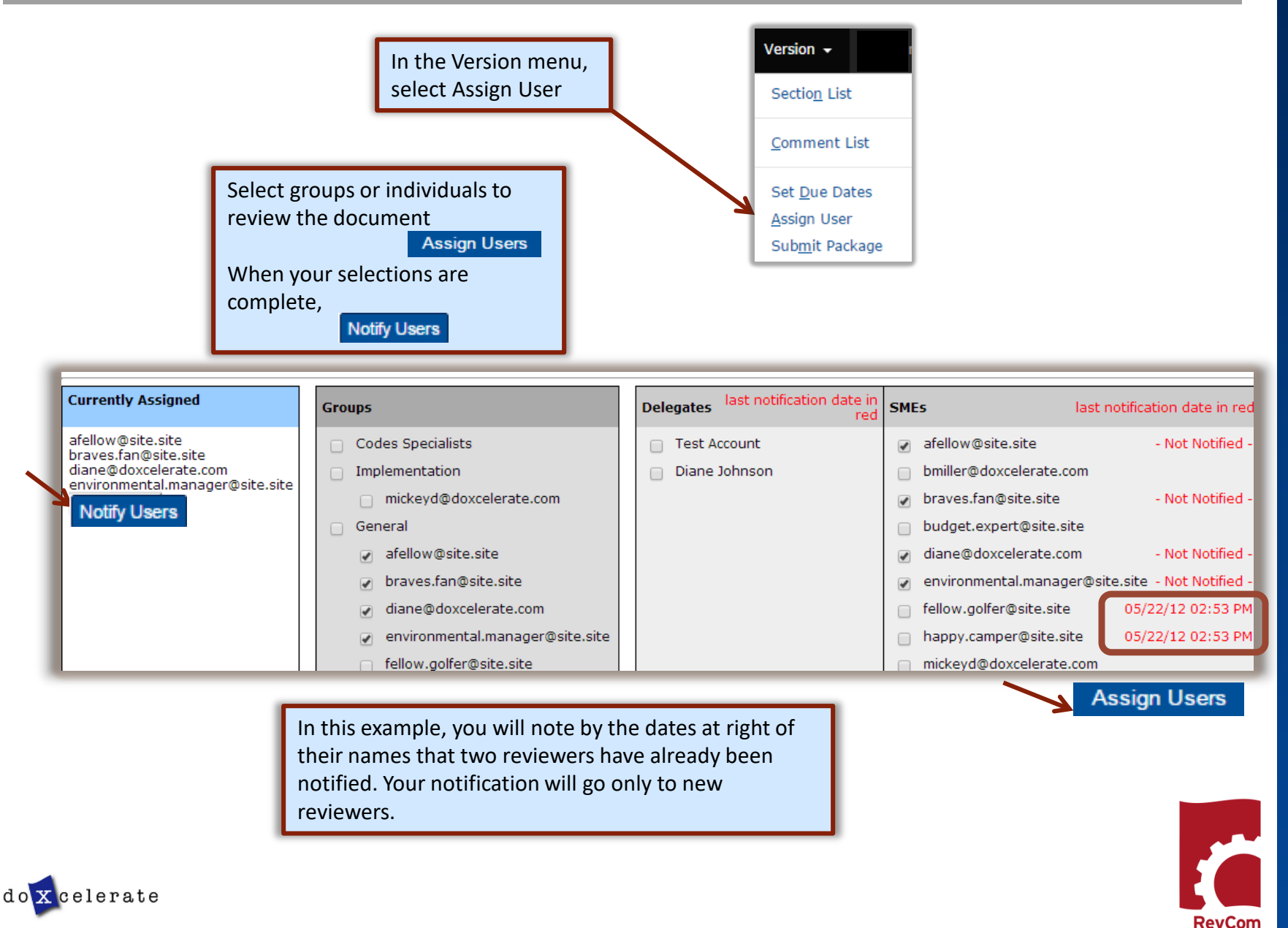

## **Notify Users**

Reviewers to be notified are listed. Check marks indicate that these people will be notified. You can Enter Additional Text

Send

Assigned Reviewers (select for Reviewers notification)

- patricia@doxcelerate.com Not Notified -
- ☑ queenie@doxcelerate.com Not Notified -

#### SME email:

RevCom: Reviewer ASSIGNMENT / UPDATE - Concurrence - Concurrence, Testing the Process

You have been assigned the following RevCom activity for sandbox by Trainee Person (patricia@doxcelerate.com) of Training Organization 2. Activity: Concurrence Document: Concurrence, Testing the Process

Your Due Date: 01/27/2016

#### **Enter Additional Text:**

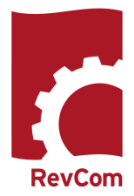

TECHNICAL

STANDARDS

DELEGATE

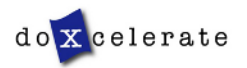

#### **Project Justification**

The first phase in Technical Standards review is Project Justification in which users are asked to concur that the project (development/revision) is justified and should proceed.

- When you open the file in RevCom see the question you are to answer
- Select Answer Question
- Choose your answer
- Justify any nonconcurrence
- Save your answer
- Submit your package

lustification  $\overline{\mathbf{E}}$ r to submit your comment package when you are done. **Section: TECHNICAL STANDARDS PROGRAM PROJECT JUSTICATION** Do you concur that the development of this Standard is justified and should move forward? Answer Question **TECHNICAL STANDARDS PROGRAM PROJECT JUSTIFICATION:** DOE-STD-XXXX-XX, Title, has been proposed for revision/development. Review the Project Justification Statement (PJS) to determine if you agree that revision/development of the of Technical Standard is justified and should procee Select "Answer Question" and choose the answer than indicates your concurrence status. If you do not concur enter an explanation in the Notes box provided use the Add Comment button for additional comments. This information will not be considered part of your response After you have answered the question, select Save Answer. REMEMBER, you MUST select Submit Comments to record your response **Section: TECHNICAL STANDARDS PROGRAM PROJECT JUSTICATION** Do you concur that the development of this Standard is justified and should move forward? Answer Question Ouestion: Do you concur that the development of this Standard is justified and should move forward?  $\mathbb{D}$  Yes, I concur. No, I do not. Justification is in the Notes box. NOTE: Question 7 on the PJS  $\bigcirc$  The standard does not apply to my organization. Notes: addresses whether the Justification for nonconcurrence Standard will be invoked in a Directive. Draft review will be based partly on the Standard becoming a requirements document.Save Answer Cancel

Your comments are due to Doxcelerate Support of Doxcelerate Technical Support by 04/10/2015

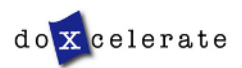

## **Add Comments**

When you have opened the document for review, you will see a section list at left. Choose one of the sections for review. Your deadline is listed above Submit Comments

#### **Section List**

#### Your comments are due to Sonya Barnett of DOE-AU by 02/23/2016.

#### **Submit Comments**

Please submit your comment package when you have finished. You can resubmit if you add/change comments before your deadline.

#### $[0:0]$  **FOREWORD**

 $[0:0]$  1. SCOPE

#### **[0:0] 2. APPLICABLE**

Review text and find places where you will comment. The Add Comment button allows you to comment on the text immediately above.

This Guide delivers the guidance to implement the requirements for DOE as defined in DOE O 415.1. It provides a standard approach to manage DOE projects and programs by setting the foundation for a common project management language, consistency in project execution, and continuous improvement. Through standardization we can improve project and program understanding, communication, reporting, measurability, and most important, proper and timely decision making across the DOE. This guide integrates project management, information technology, and governance processes into a common framework known as the "IT PEM."

#### Add Comment

#### 2.1 Methodology

The IT PEM framework leverages methodologies and principles from the following areas:

- PMI and its PMBOK<sup>®</sup> Guide-Fifth Edition<sup>[2]</sup>
- Information Technology Infrastructure Library (ITIL) v3
- DOE Systems Engineering Methodology (SEM)
- Federal Organizations (Internal & External to DOE)
- Government wide or Departmental Requirements

Add Comment

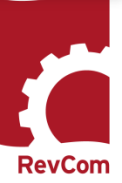

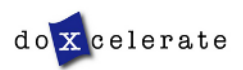

#### **Add Comments**

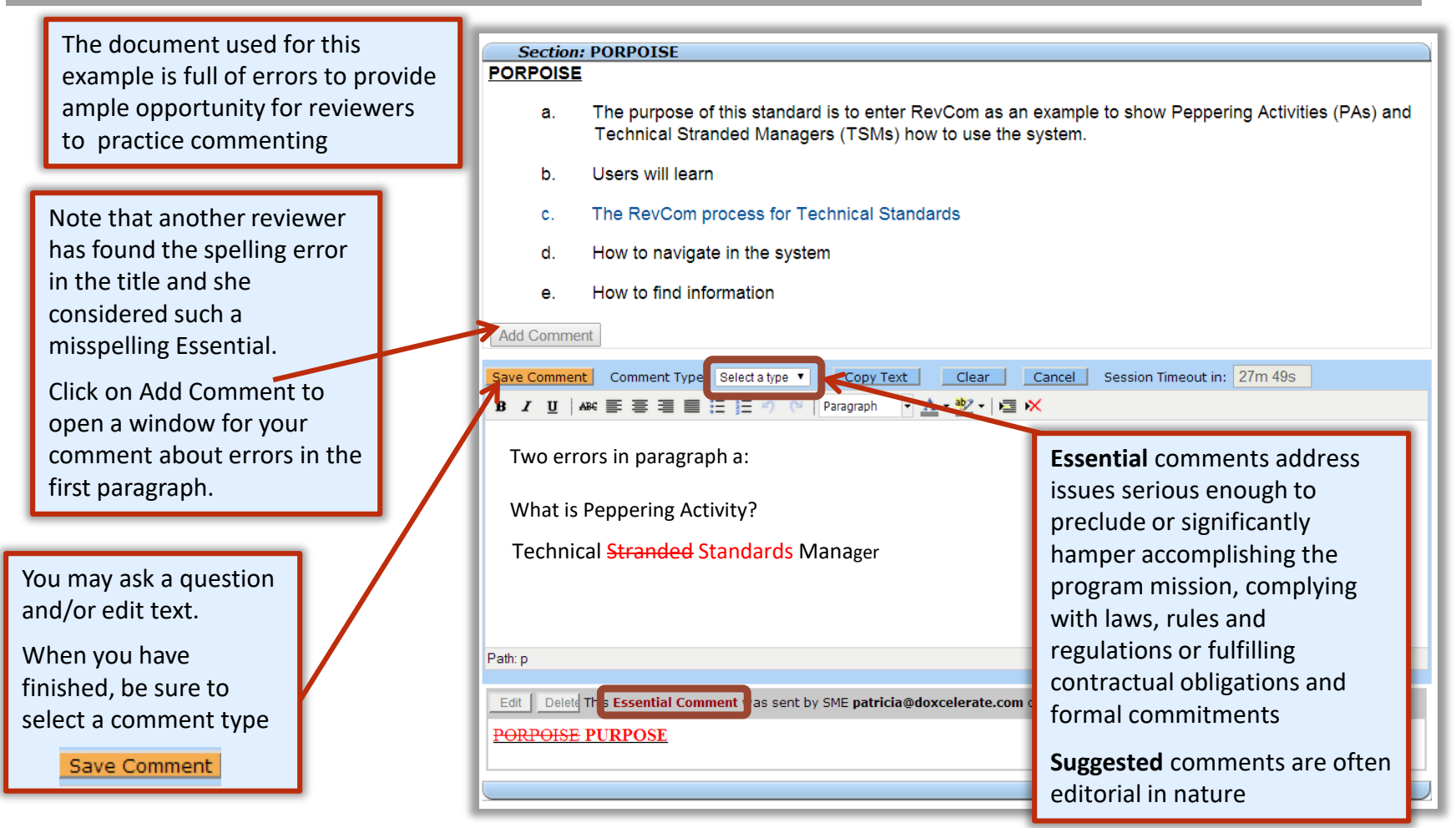

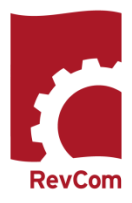

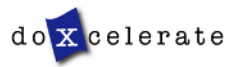

#### **Include/Exclude Submitted Comments**

You will review comments submitted by your SMEs and Reporting Organizations.

(6) Servicing human resources staffs, in conjunction with their serviced organizations, will provide the information needed to be responsive to Departmental reporting requirements. Check the comments you wish to include and at the **Add Comment** bottom of the page  $\overline{v}$ Edit | This Suggested Comment was sent by SME ajanczew@bnl.gov on: 05/24/2012 09:04:36 Save Inclusions Although not required here, some implementation agreements (Chicago) contain words that cancel out the right under the Fourth Amendment to the Constitution, by allowing warrant-less entry if something amiss is suspected, when the agreement is signed. I believe such a clause hinders the Telework process. Basically if you sign you give up your rights, and if you do not sign you cannot telework. b. Eligibility. Telework is not an employee right. All employees are eligible to telework unless excluded for one of the reasons listed below. If eligible, participation is subject to an authorized manager's determination as to the type of arrangement(s), situation(s), and frequency that an employee or group of employees may telework, and management ensuring that participation does Save Inclusions Cancel

You can select comments and then change your mind. Clicking Save Inclusions means that all of the comments checked are to be included in the final submission. Up until your deadline you can revise your choices and resubmit your selections, overwriting the previous submission.

> Submit Comments when you have completed your review.

#### **Section List**

Your comments are due to Sonva Barnett of DOE-AU by 02/23/2016.

**Submit Comments** 

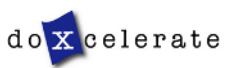

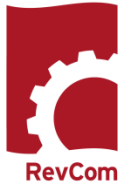

## **Including/Excluding Comments**

As Technical Standards Manager, you are to submit the official position of your organization through the review, edit and consolidation of local comments. In addition to saving comments for inclusion, you can exclude comments

- Include in your submission a comment as written
- Edit a comment to clarify or expand content
- Exclude a comment and justify the decision
- Ignore a comment (neither include nor exclude)

In the example below, the TSM has chosen to exclude a comment. The justification is added to the popup box.

When you have entered justification, choose save Exclusion

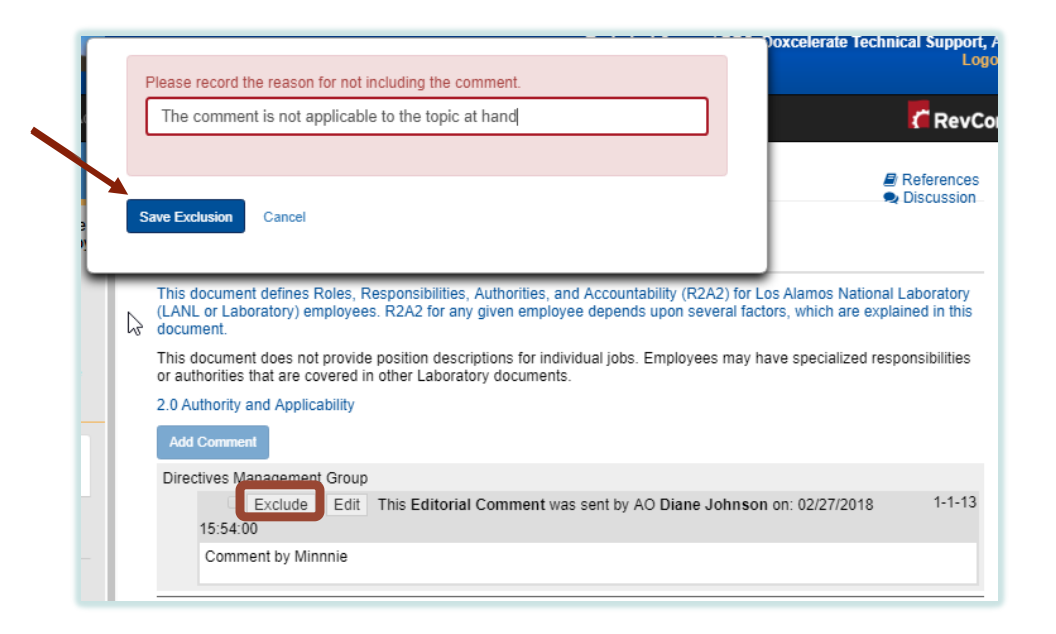

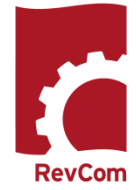

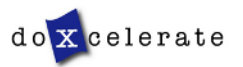

## **Excluding Comments**

- The exclusion justification will be displayed with the comment as shown below. You can edit the justification.
- If you change your mind and decide to include the comment, check the box next to Edit. A box will display allowing you to save Inclusion

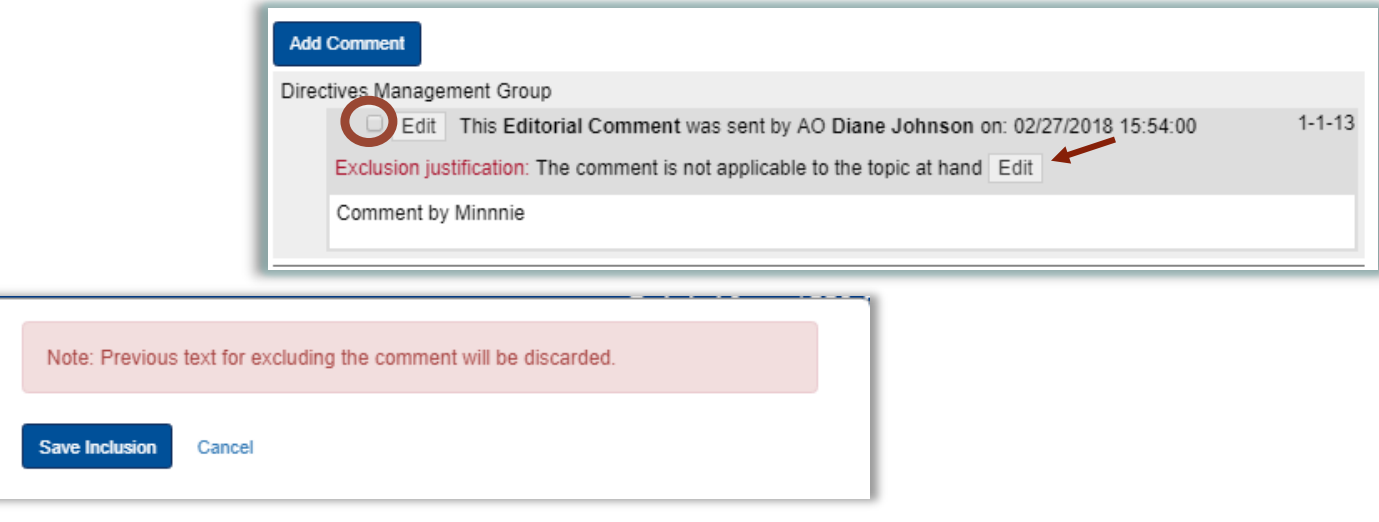

The comment will be one that has been selected for inclusion

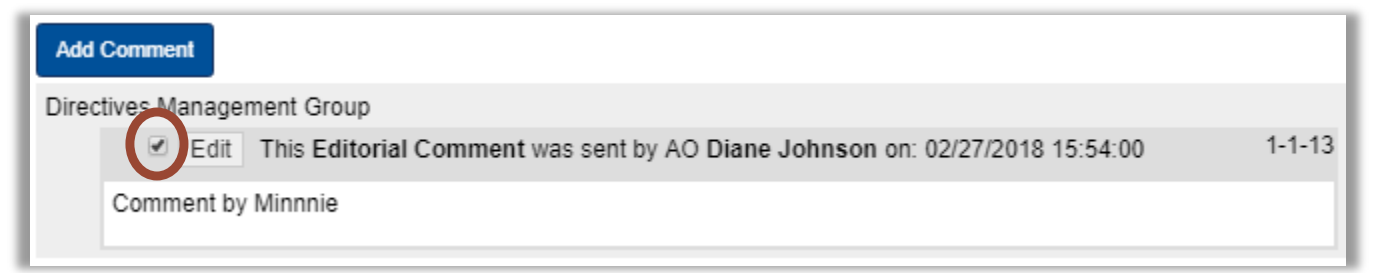

**RevCom** 

When your comment review is complete, you will Submit Comments Take note that the buttons available for your submission have changed to accommodate exclusion. Comments that have been excluded are not included in your submission

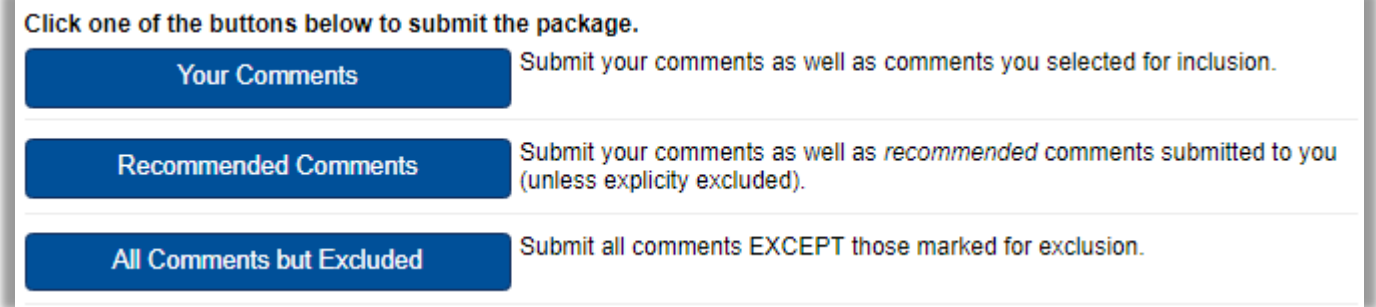

The exclusion and justification will be available to the SME who submitted the comment

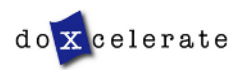

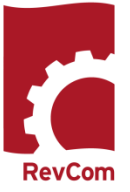

#### **Comment Disposition**

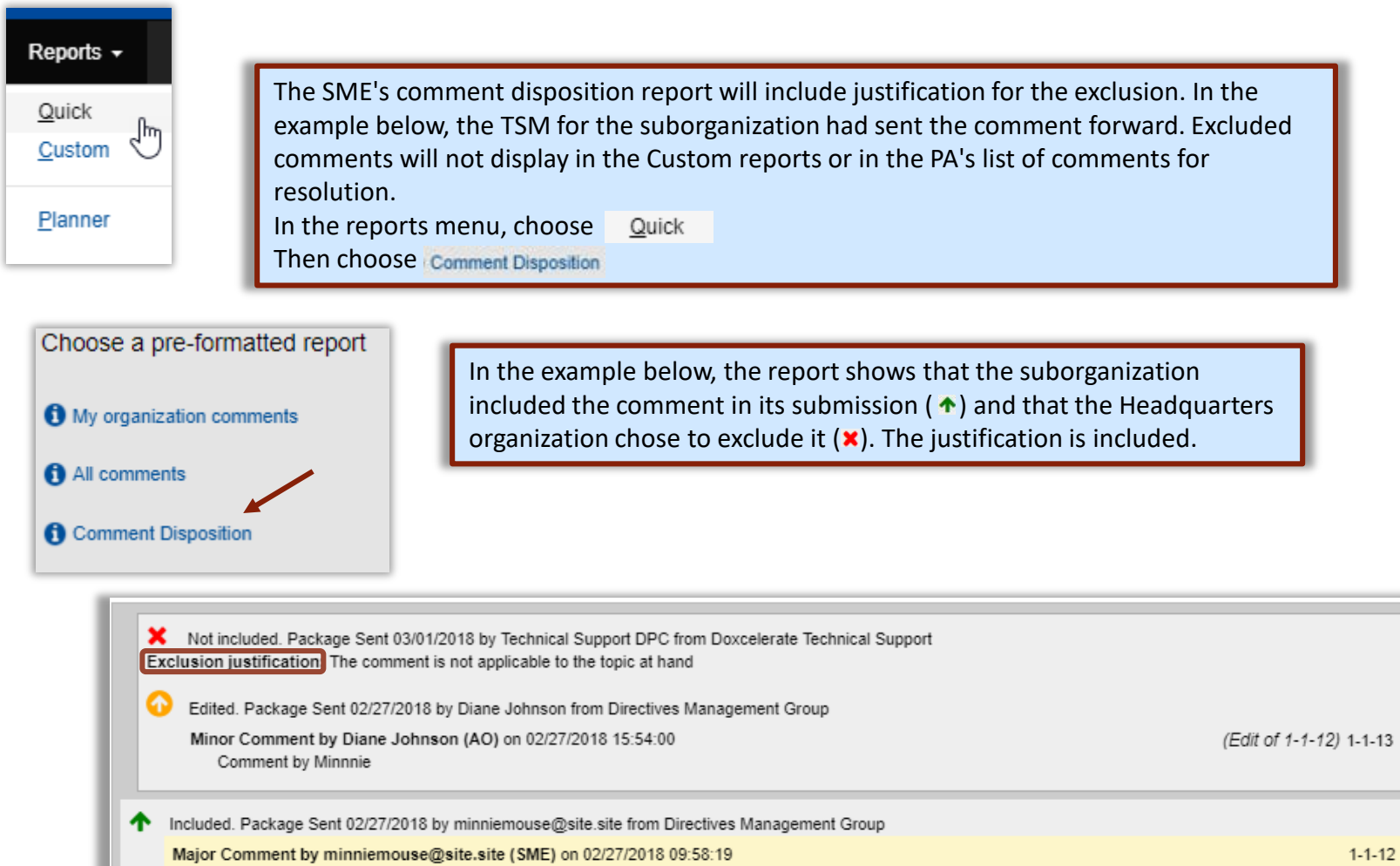

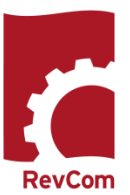

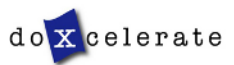

Comment by Minnnie

#### **Reports – Comment Response**

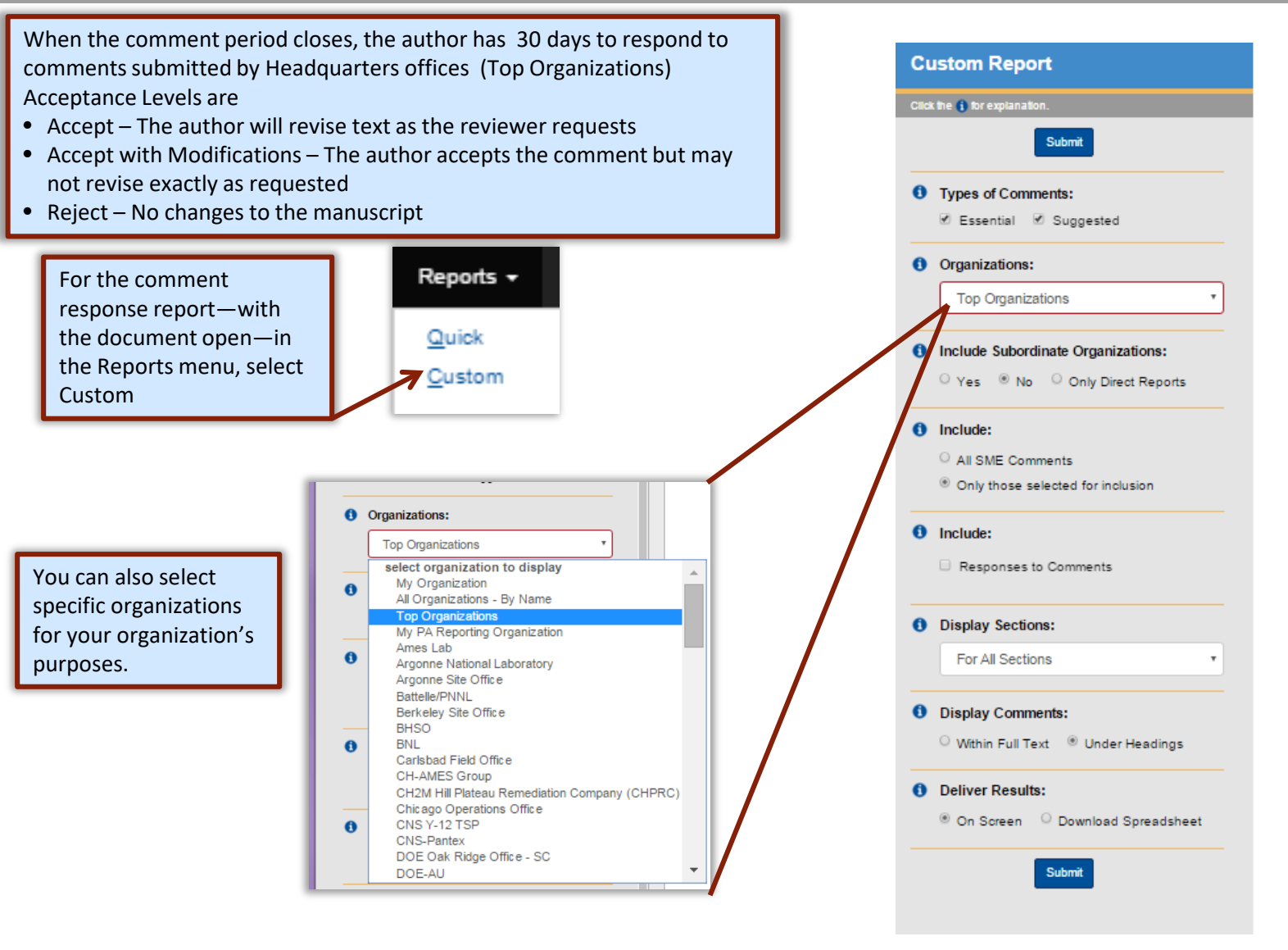

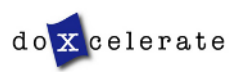

RevCon

This is **not** an opportunity to comment in RevCom. When you login, you will see the notice that this is not an opportunity to comment and contact information for the PA.

Following review and posting of response to comments, a redline of the draft Standard is posted 30 days when reviewers can contact the PA by telephone or email to raise questions about how their comments were addressed (accepted/accepted with modification/rejected)

#### **RESPONSE · NEGOTIATION¶**

THIS IS NOT AN OPPORTUNITY TO COMMENT ON THE DRAFT!

No.RevCom.action.is.necessary.at.this.time.¶

This is an opportunity for reviewers to see the author's responses to their comments and if warranted. . negotiate changes to the response via telephone and email communication. . Please contact the PA Techie Fred at 555-555-5555; techie fred@site.site.

For an effective Comment/Response Negotiation process, TSMs should assign this activity to SMEs who have commented on the draft. I

The Comment Response Report is available in References and as the Entire Document (above the title when you open the file).

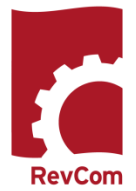

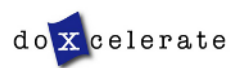

#### **Concurrence**

You may be asked to answer a question, concur with a revision, estimate costs, etc. Reporting organizations and SMEs will submit their responses for your review.

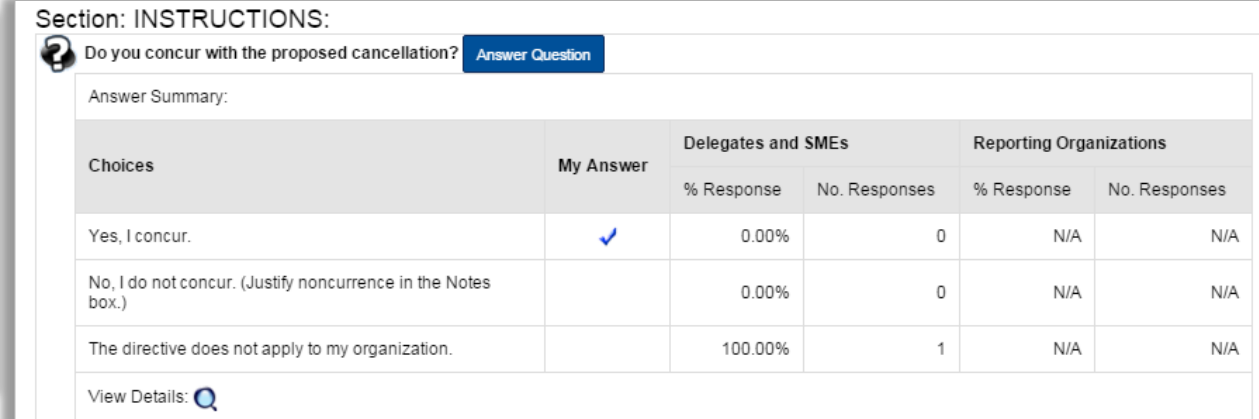

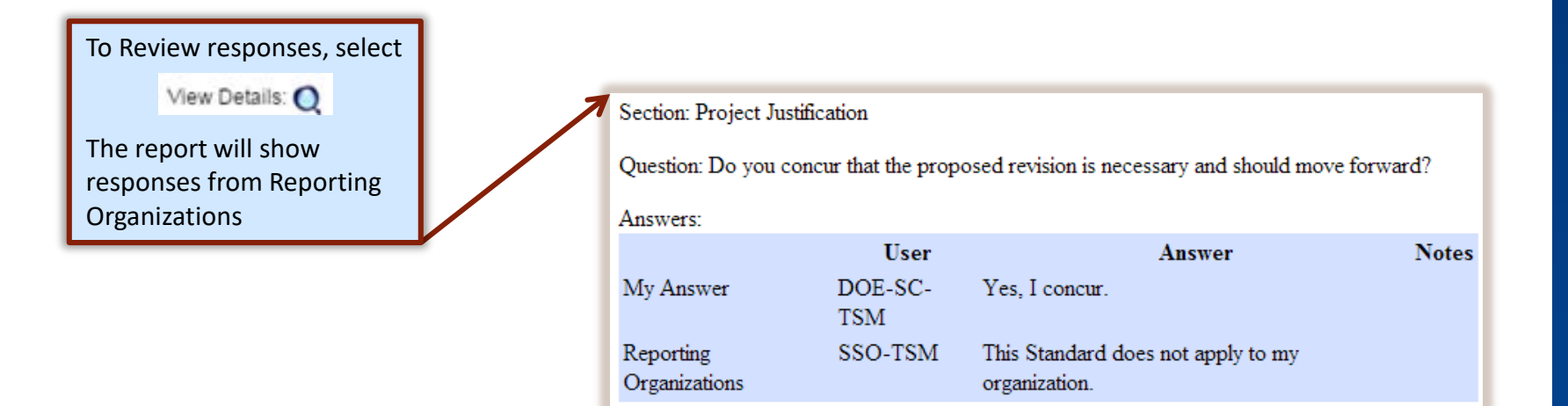

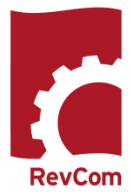

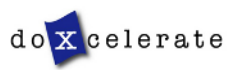

## **Submitting Concurrence**

After reviewing SME/Delegate responses, you will submit the organization's response. Delegate/SME responses do not go forward

**Submit Comments** 

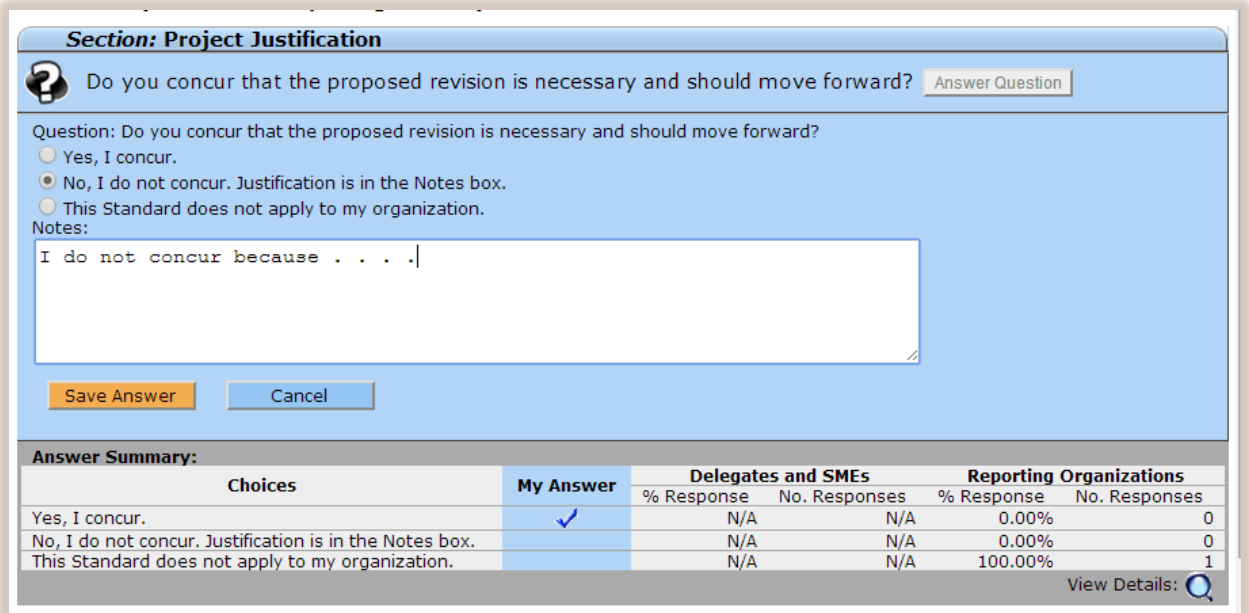

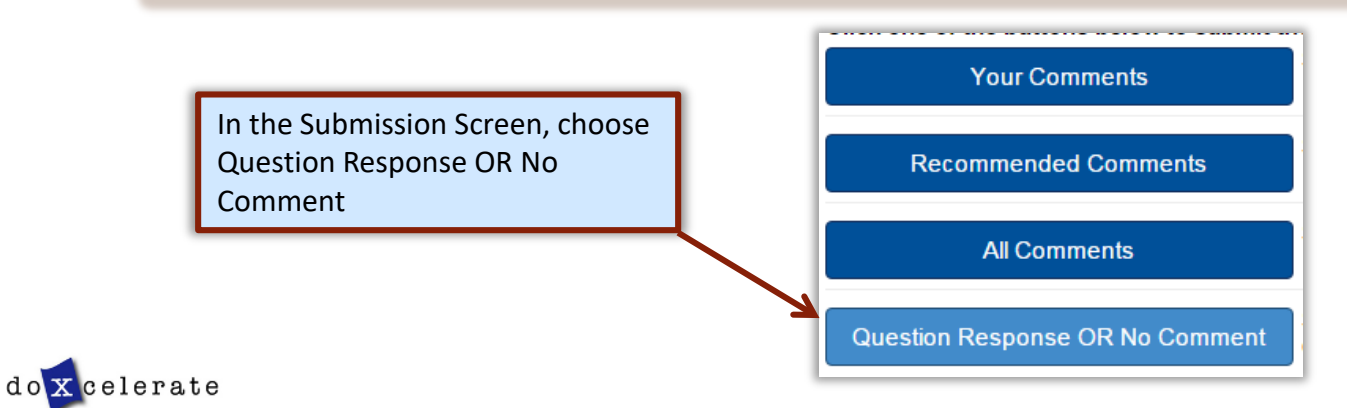

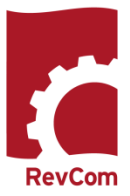

## **Submit and Notify**

When you have entered your own comments and have selected all for inclusion, select

**Submit Comments** 

Submission options are defined at right.

NOTE that the Recommended Comments option means that you are sending forward a Delegate's selections for the submission

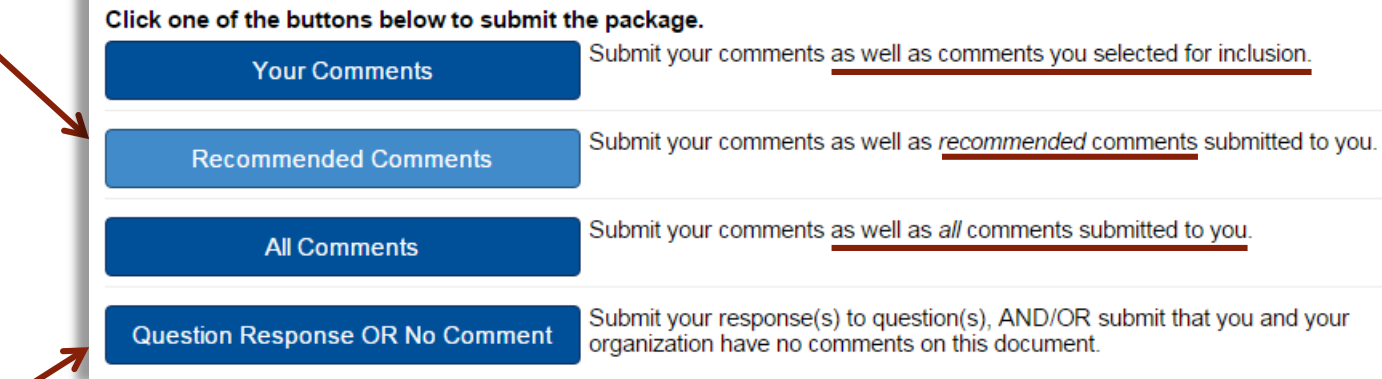

Question Response OR No Comment is applicable for concurrence review or when you have no comments for a document review do not choose to answer the posed question

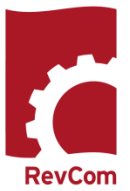

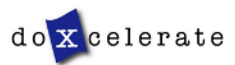

#### **Reports - Comment Disposition**

After submitting your comment package, you can track disposition.

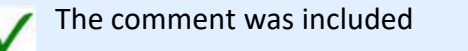

The comment was not included

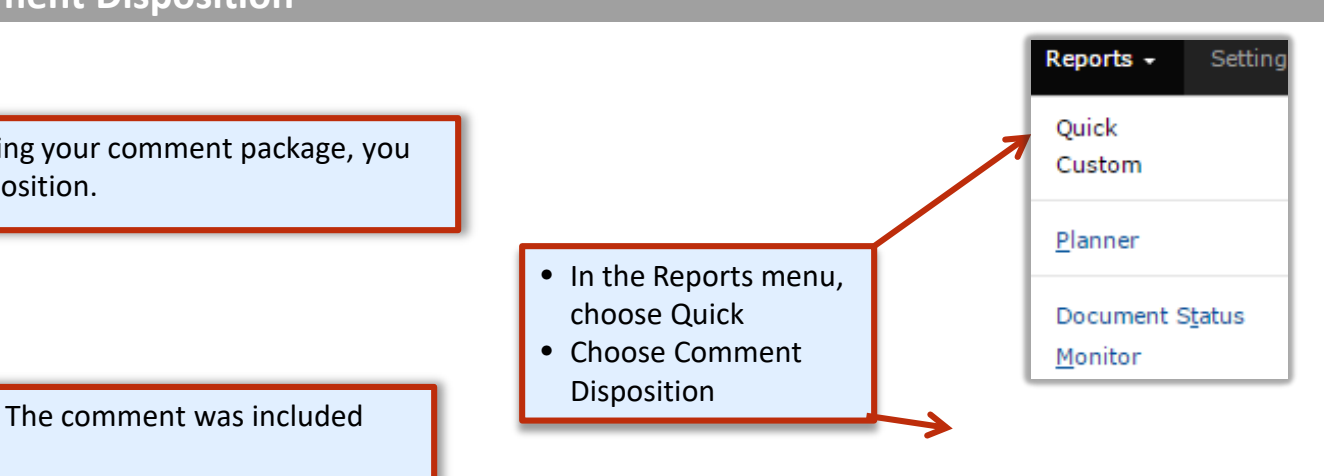

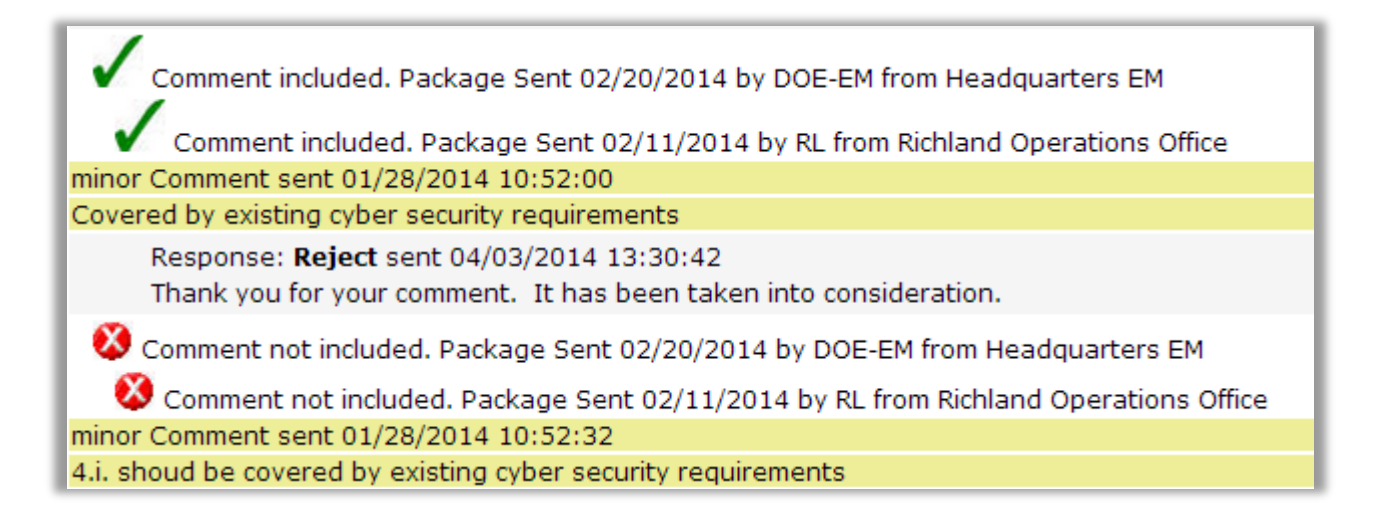

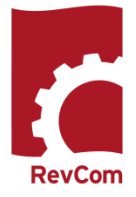

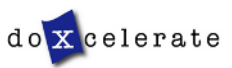

## **Reviewer Responses**

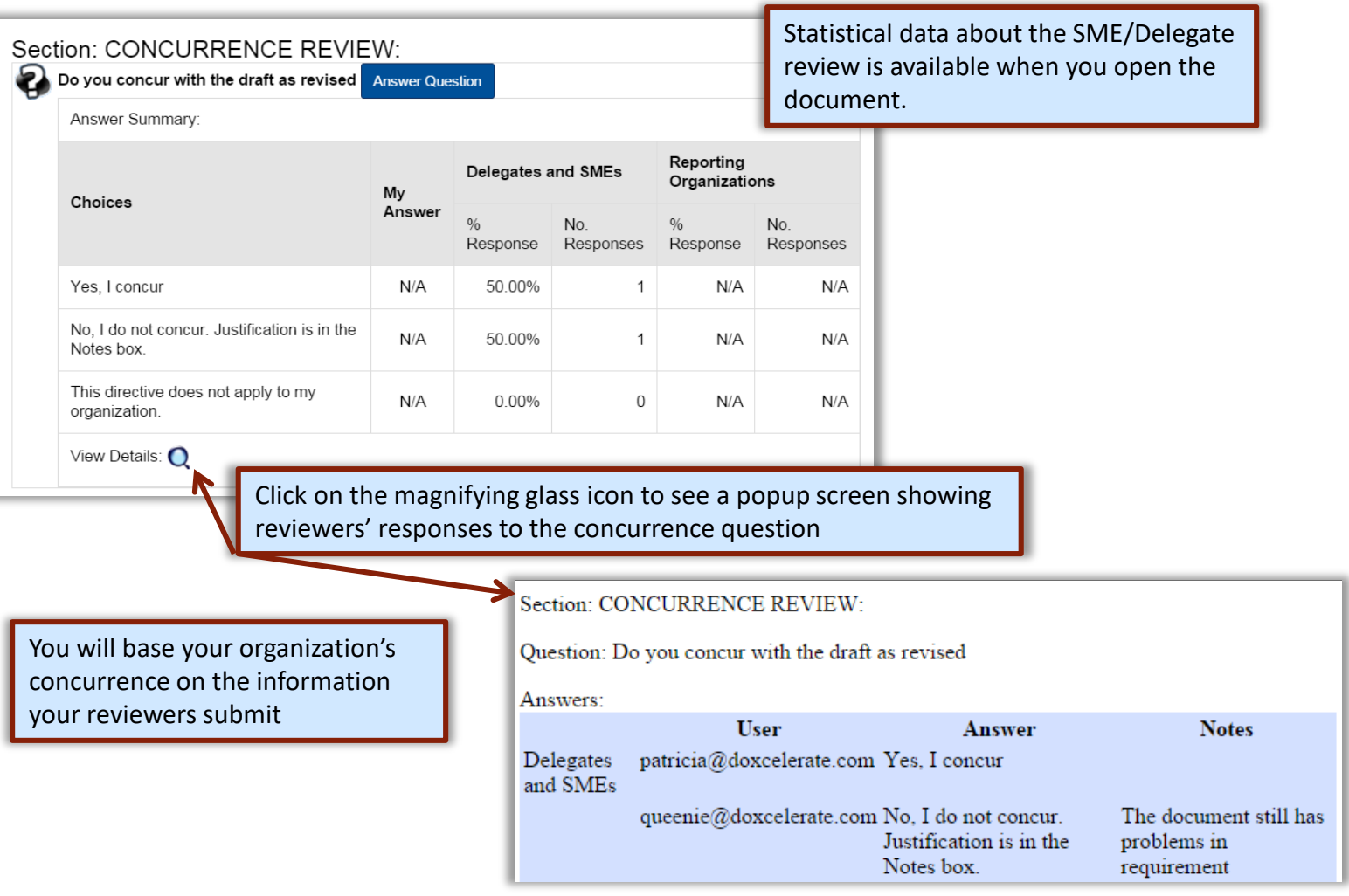

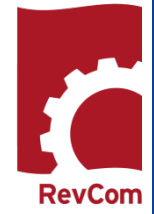

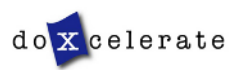

## **Concurrence /Questions**

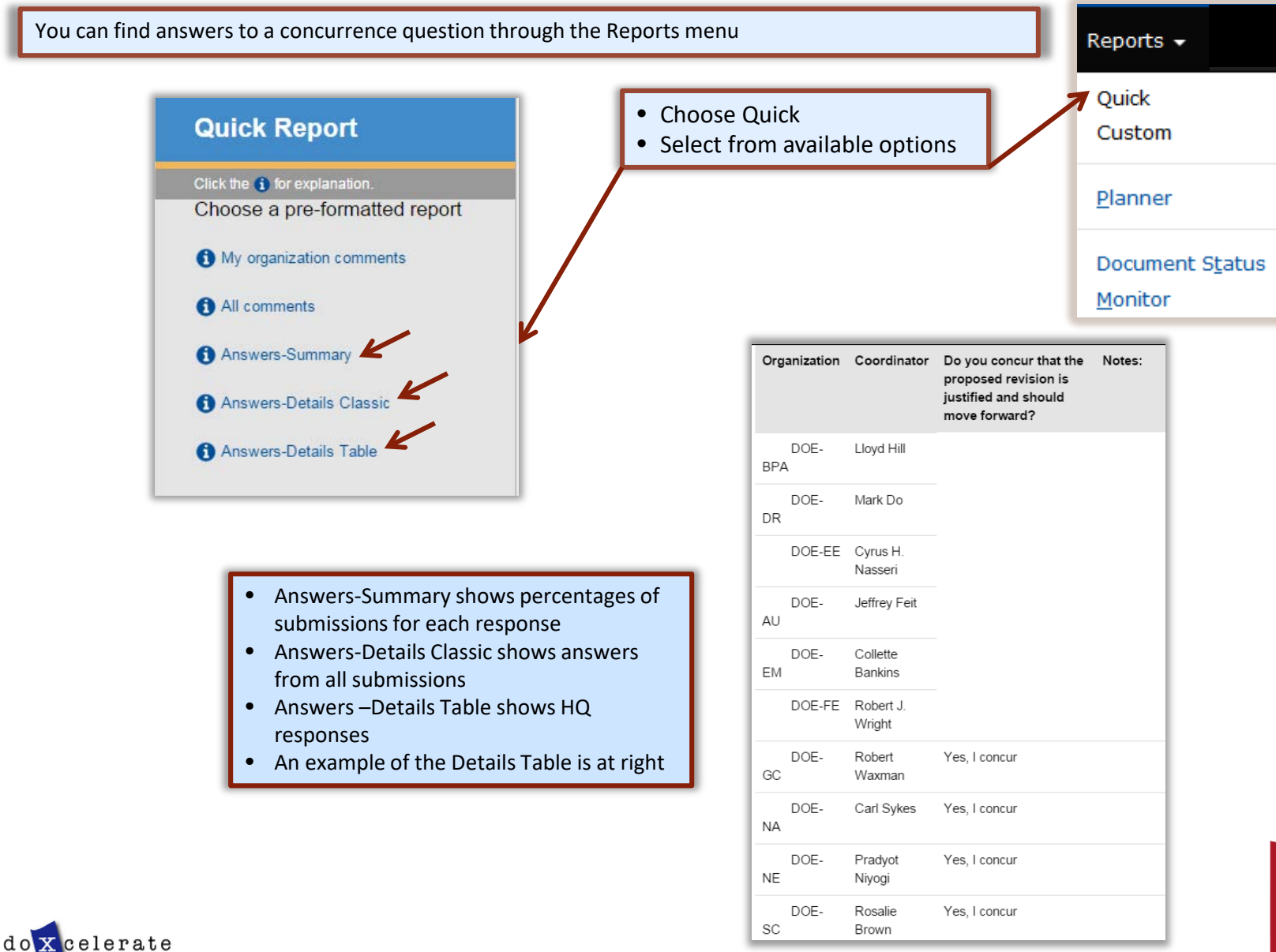

RevCom

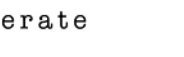

## **Troubleshooting**

- You do not have to complete comment entry or review of SME comments in one sitting
- You must be certain that you have selected Save Comment for each of your entries
- You must select Save Inclusion for each comment you will send forward as representative of your organization
- If the document is open for review, you can submit comments or your package and go back in to revise comments or inclusions then resubmit to overwrite the previous submission

#### CAUTION:

This timer shows how much time remains in your session. As long as you are active (entering or reviewing comments) it will not time out.

If you leave your office or have a visitor or telephone call, it is best to save your work. Otherwise, the system will time out after 30 minutes and your unsaved work will be lost.

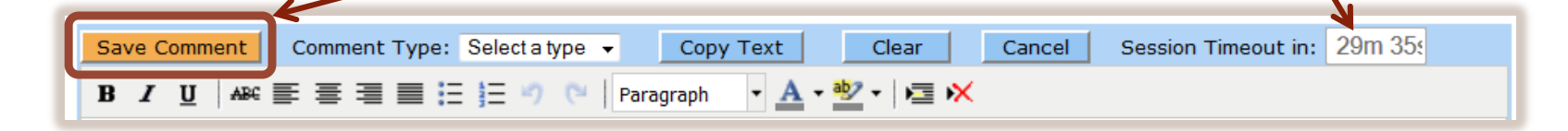

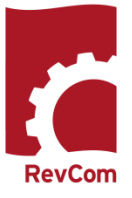

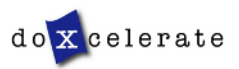

Have Questions? Need Assistance? Need Training?

[Support@Doxcelerate.com](mailto:Support@Doxcelerate.com)

865 -482 -0401

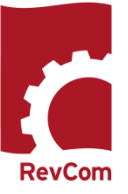

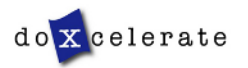